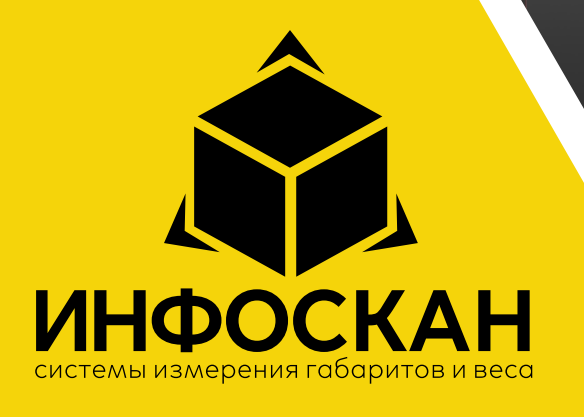

# И**нфоскан 3D Pro**<br>Руководство пользователя

Инструкция по сборке | Первый запуск | Сетевое подключение | Настройка передачи данных.

1

## Оглавление

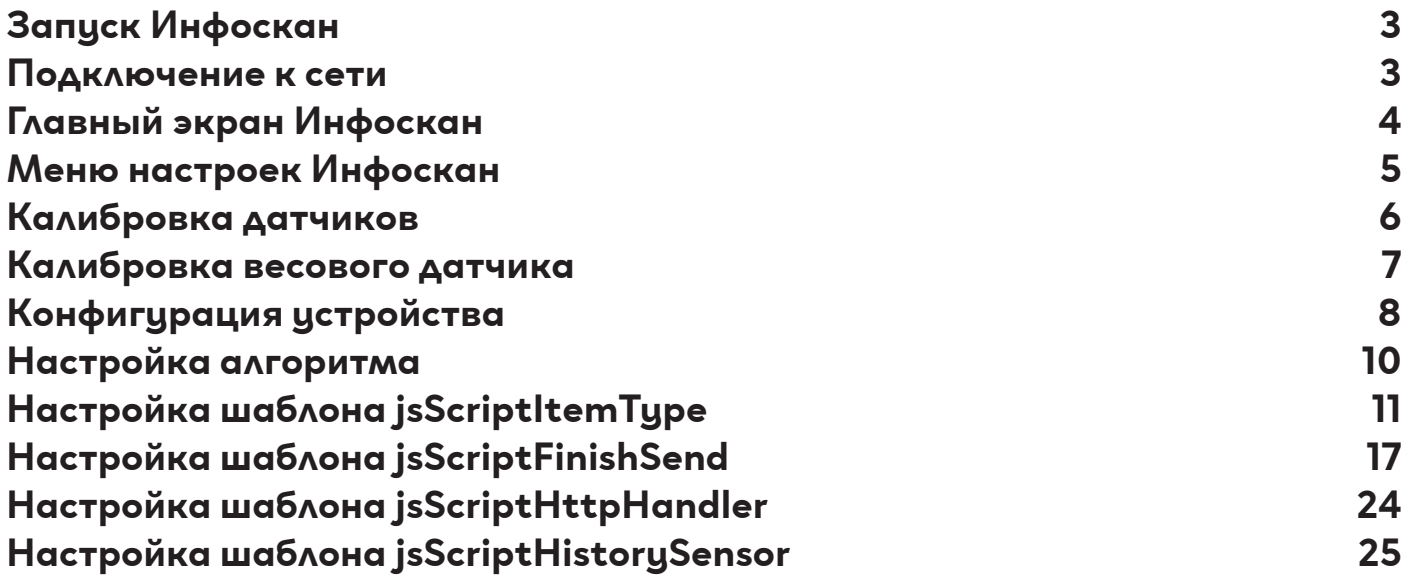

# Запуск Инфоскан

Включить кабель питания в сетевую розетку 220в. Убедиться что на весовой платформе нет посторонних предметов. Нажатием кнопки включения, запустить ПК установленный внизу на кронштейне устройства. Дождаться загрузки системы и на рабочем столе запустить программу "Infoscan Camera". При запуске устройство осуществит автоматическую калибровку.

## Подключение к сети

Проводное/Беспроводное сетевое подключение осуществляется через пункт настроек "Настройка сети"

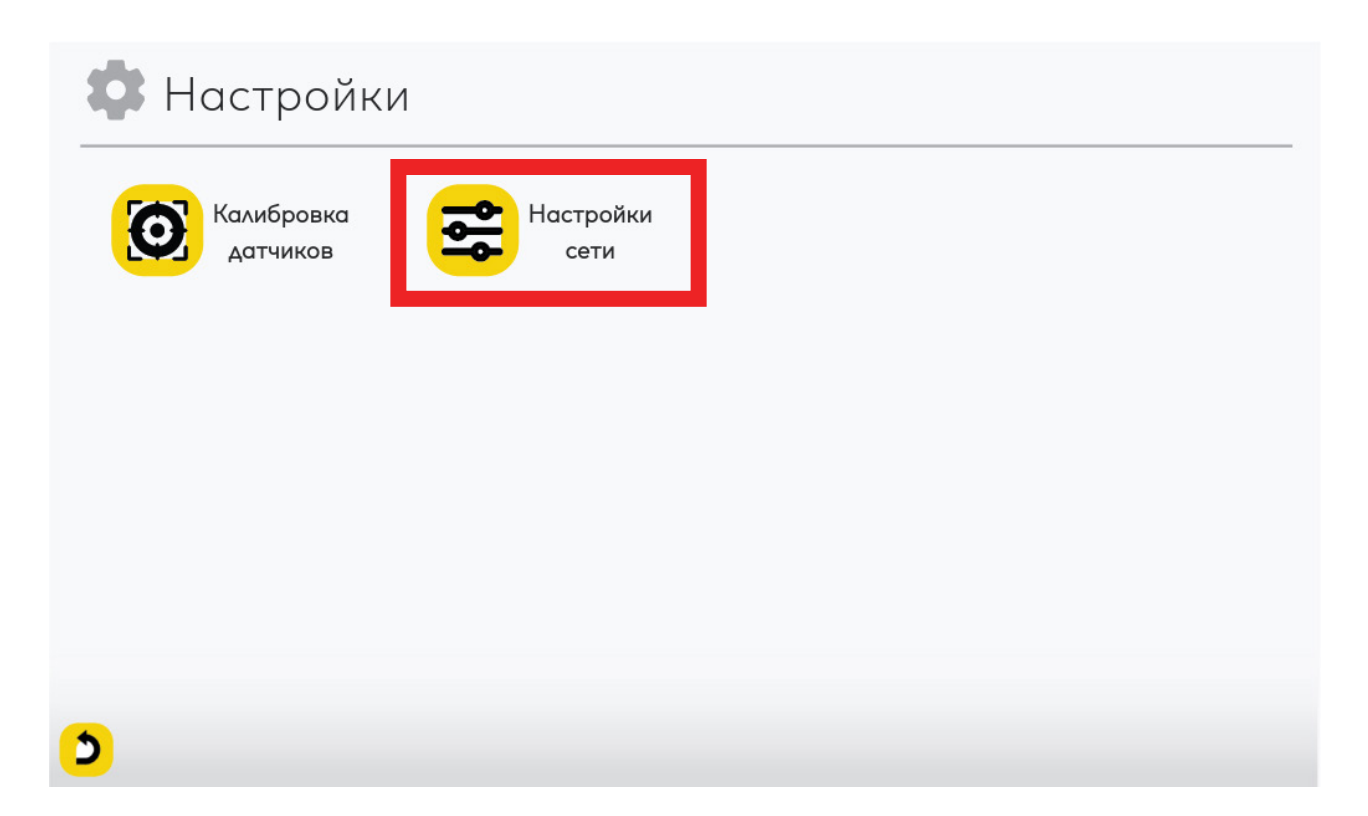

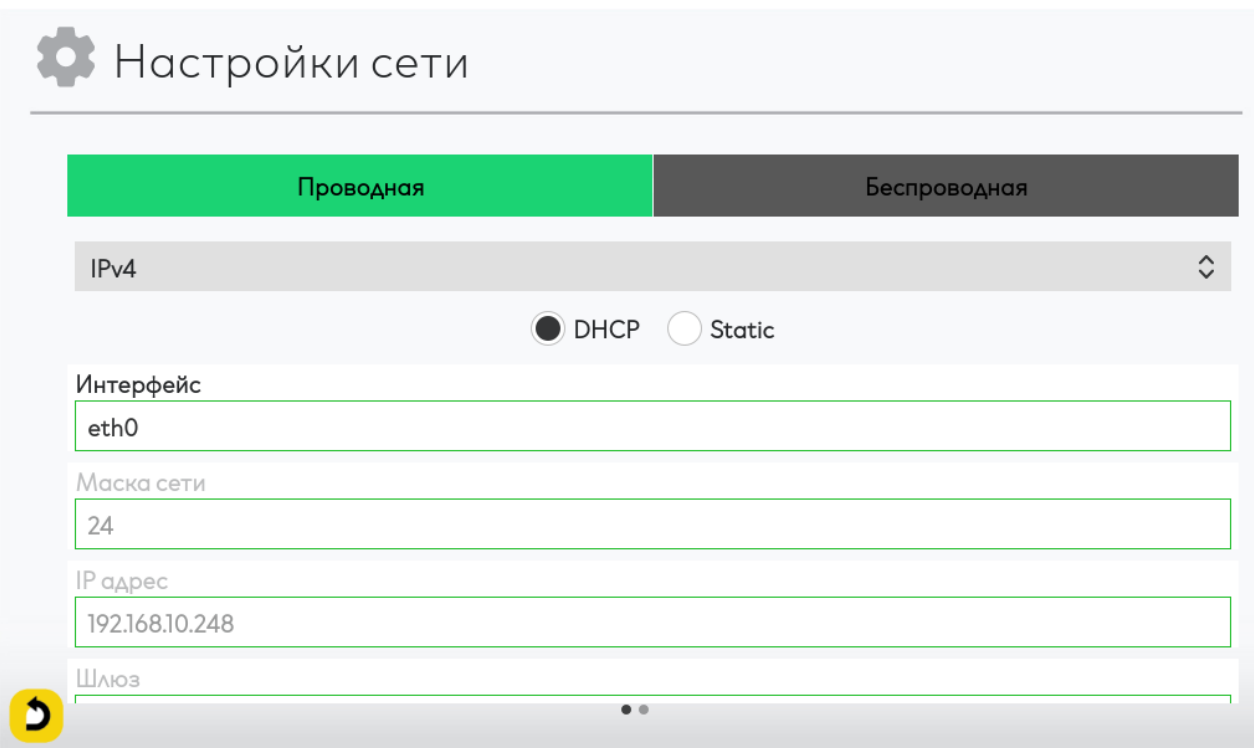

## **Настройка Беспроводного подключения**

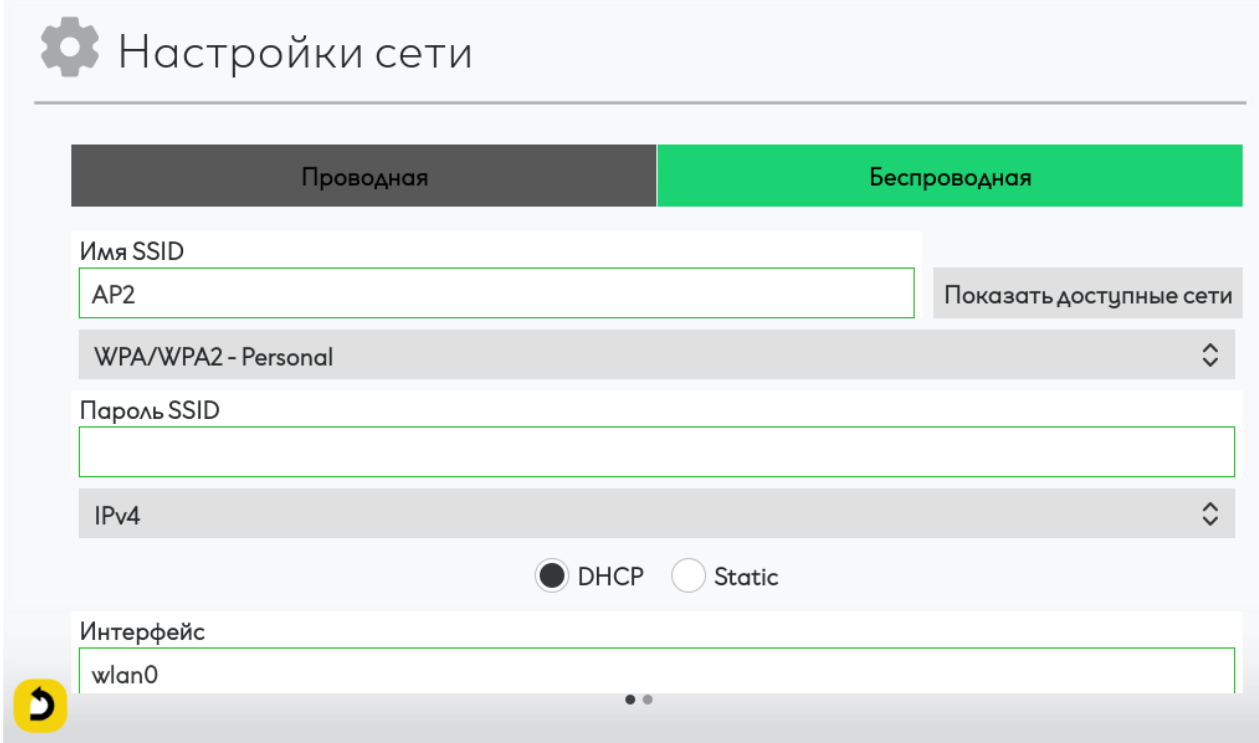

## Главный экран Инфоскан

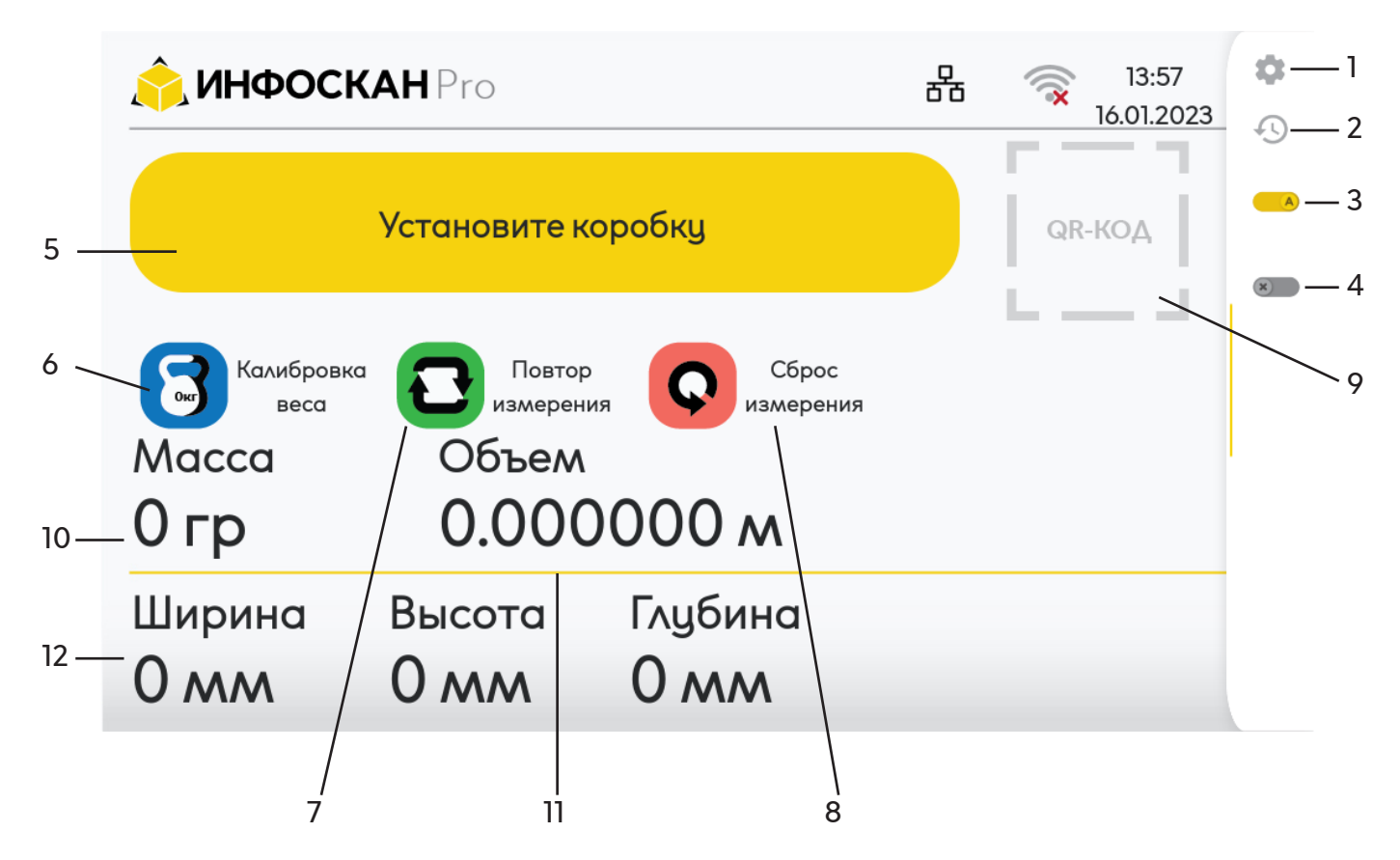

Описание нумерации:

- 1. Переход в меню настроек устройства;<br>2. Вкладка просмотра истории последни:
- Вкладка просмотра истории последних измерений;
- 3. Переключатель режимов измерений;
- 4. Режим работы со сканером ШК;
- 5. Статус измерения;
- 6. Кнопка сброса весов на «0»;
- 7. Кнопка повторения измерений;
- 8. Кнопка обнуления измерений;
- 9. Поле генерации QR-кода;
- 10. Поле вывода массы измеряемого объекта;
- 11. Поле вывода объема измеряемого объекта;
- 12. Поля вывода ШВГ измеряемого объекта;

# Меню настроек Инфоскан

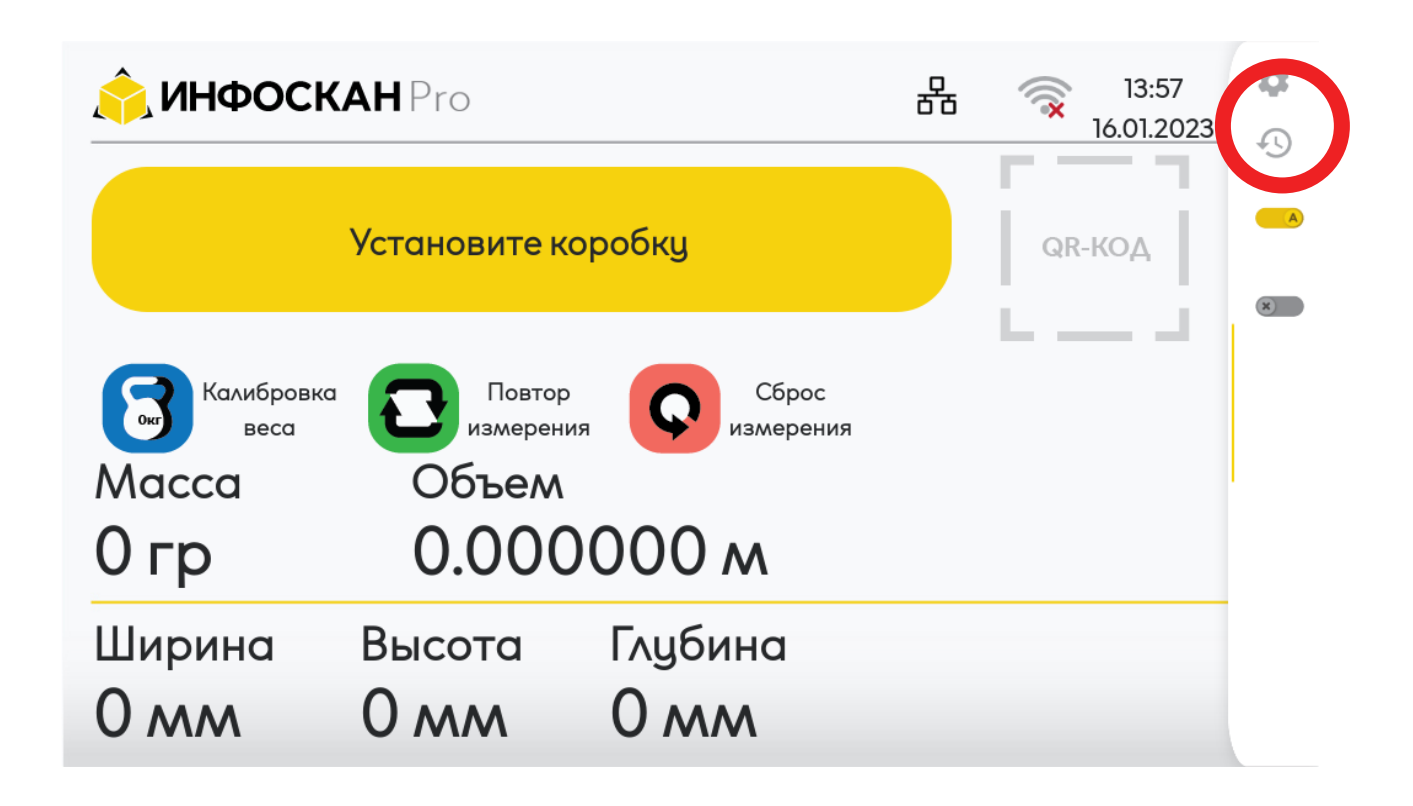

Для перехода в меню настроек необходимо на главном экране нажать на шестерёнку и ввести стандартный пароль «**1234**».

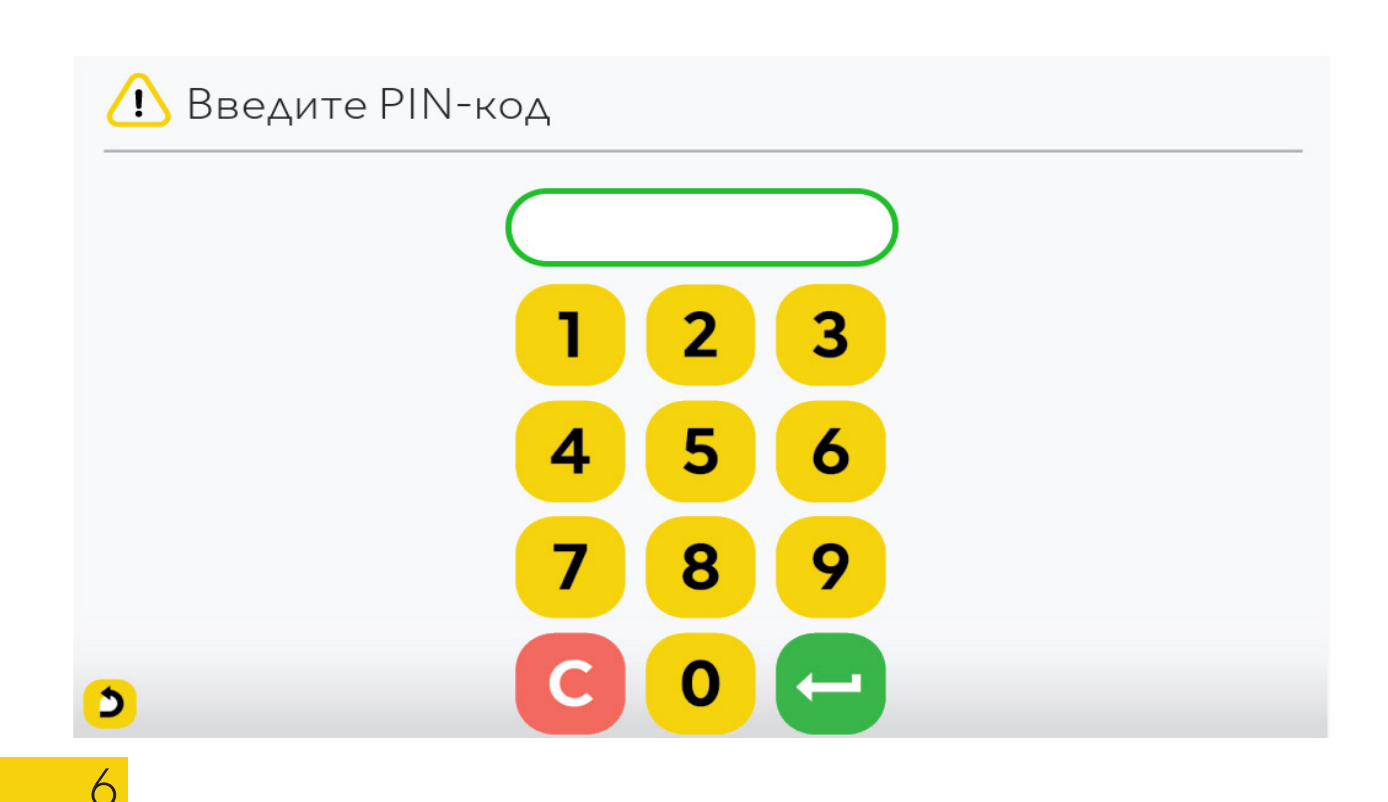

# Калибровка датчиков

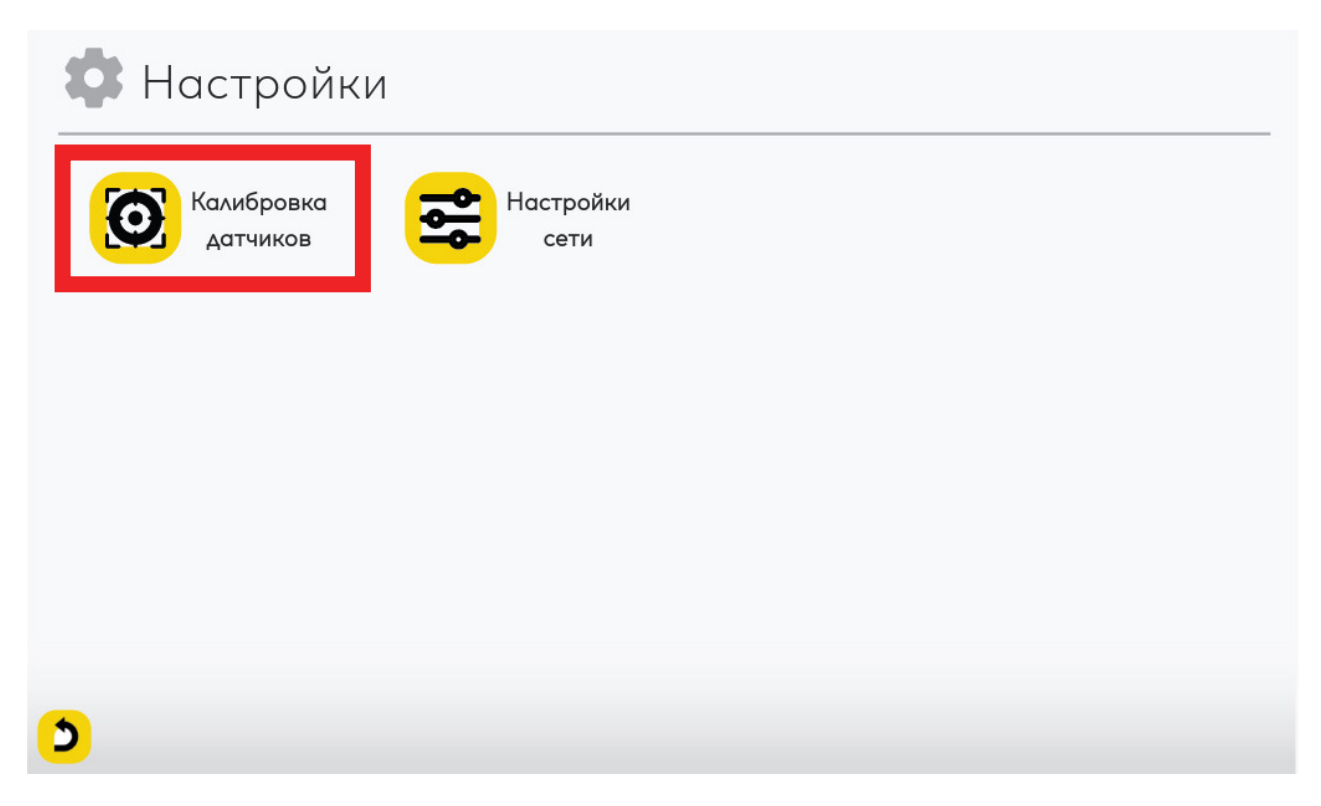

Выбрать пункт "Калибровка датчиков"

В данном окне осуществляется калибровка датчика веса и лазерных датчиков.

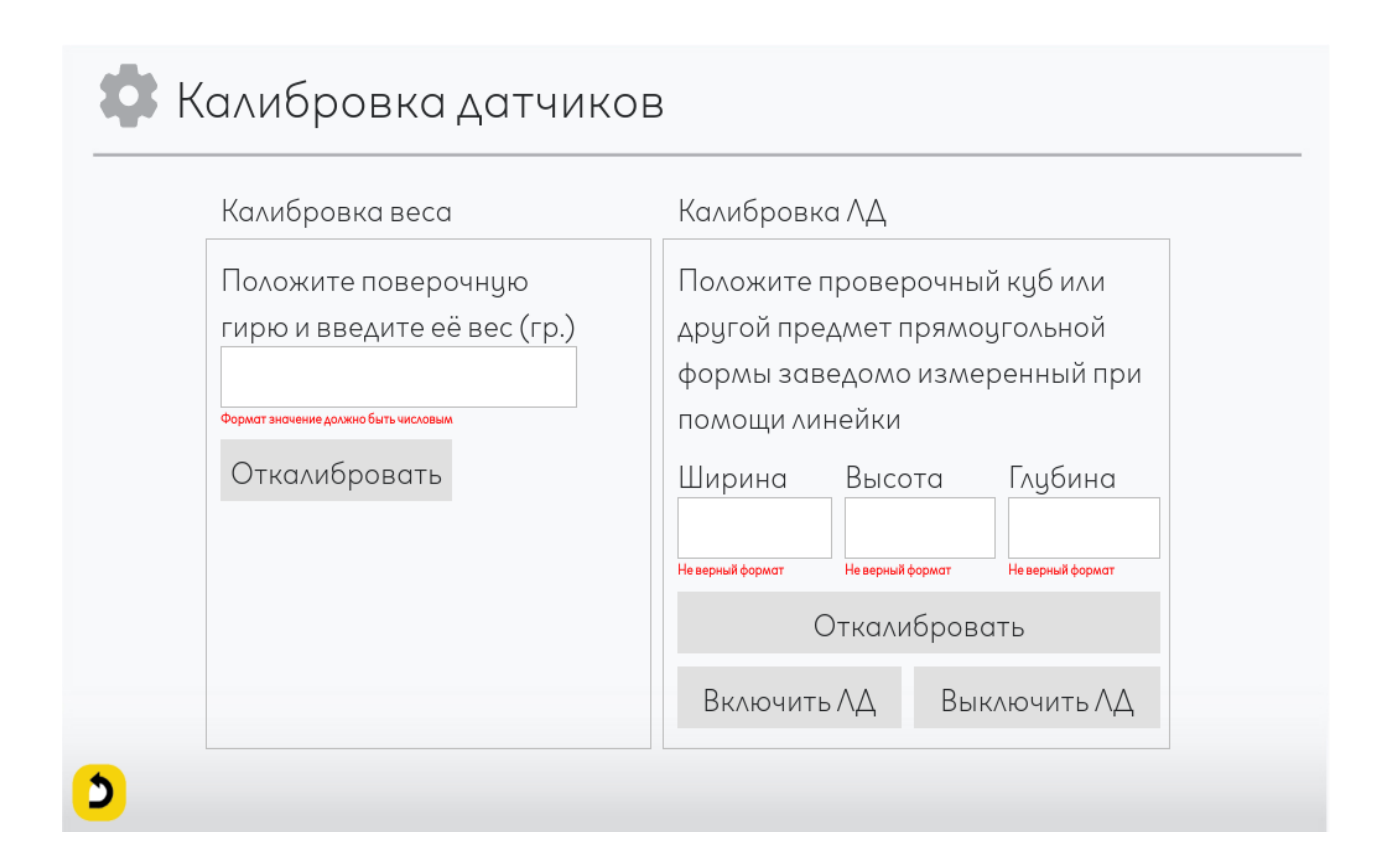

Уведомление об успешной калибровке

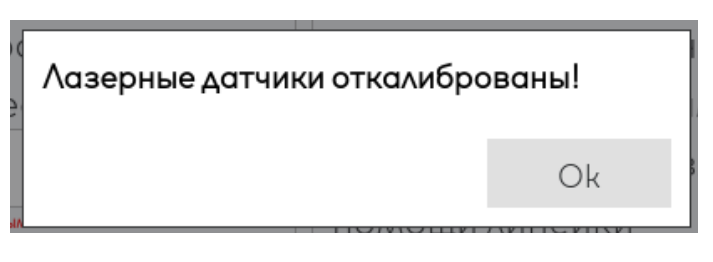

Пример отображения параметров габаритов на неоткалиброванном устройстве.

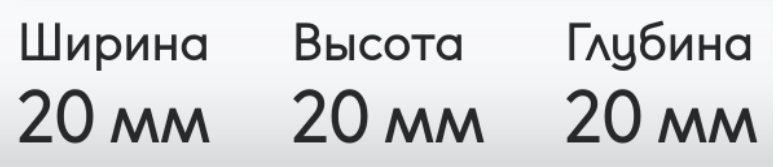

#### Механическая регулировка датчиков.

Устройство оборудованное лазерными датчиками, следует проверить на правильность калибровки лазерных личей, для чего в угол устройства устанавливается калибровочный кубик (размер 20х20х20мм), далее в меню Калибровка ЛД выбрать пункт «Включить ЛД». Все 3 лазера должны включиться, лучи каждого лазерного датчика должны быть направлены в центры граней калибровочного кубика.

Для регулировки по направлению есть специальные регулировочные винты, находящиеся сверху, снизу и с боков датчика. При регулировке используется шестигранный г-образный ключ Н 1.5.

Лазер будет двигаться в сторону того винта, который закручивают по часовой стрелке. Предварительно нужно ослабить противоположный винт, выкрутив его на пару оборотов против часовой стрелки.

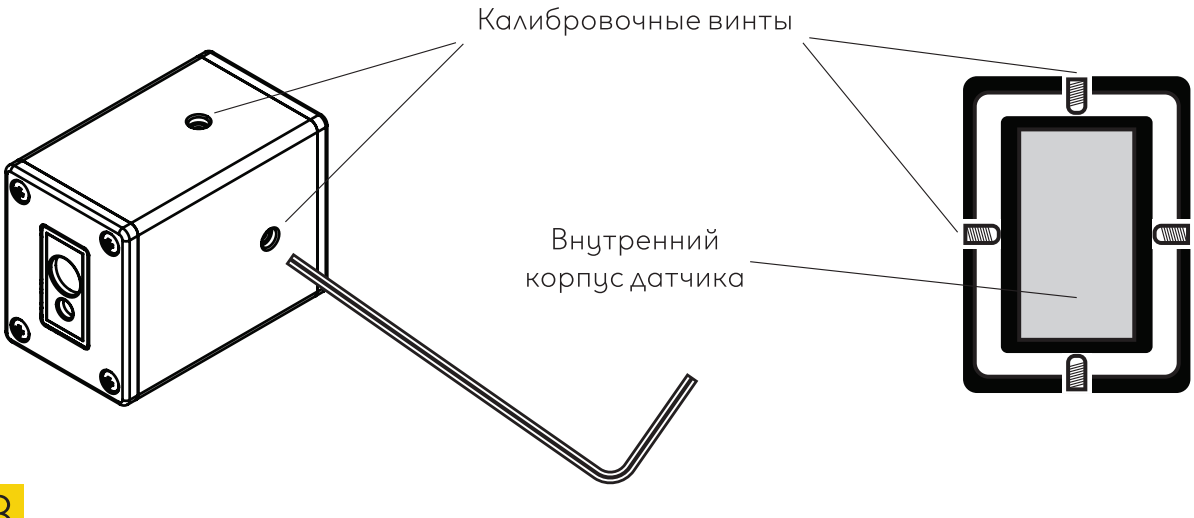

#### Система калибровки направленя изнутри.

# Калибровка весового датчика

Калибровка веса производится только гирей весом от 20 до 40 кг. После установки объекта на платформу необходимо записать фактическую массу поставленного на платформу объекта (масса объекта должна быть известна заранее) в поле ввода веса для калибровки. После ввода нажать кнопку «**Откалибровать**».

# Macca 20085 гр

Пример отображения параметров массы на не откалиброванном датчике. При установленной калибровочной гире массой в 20 кг.

## Во Калибровка датчиков

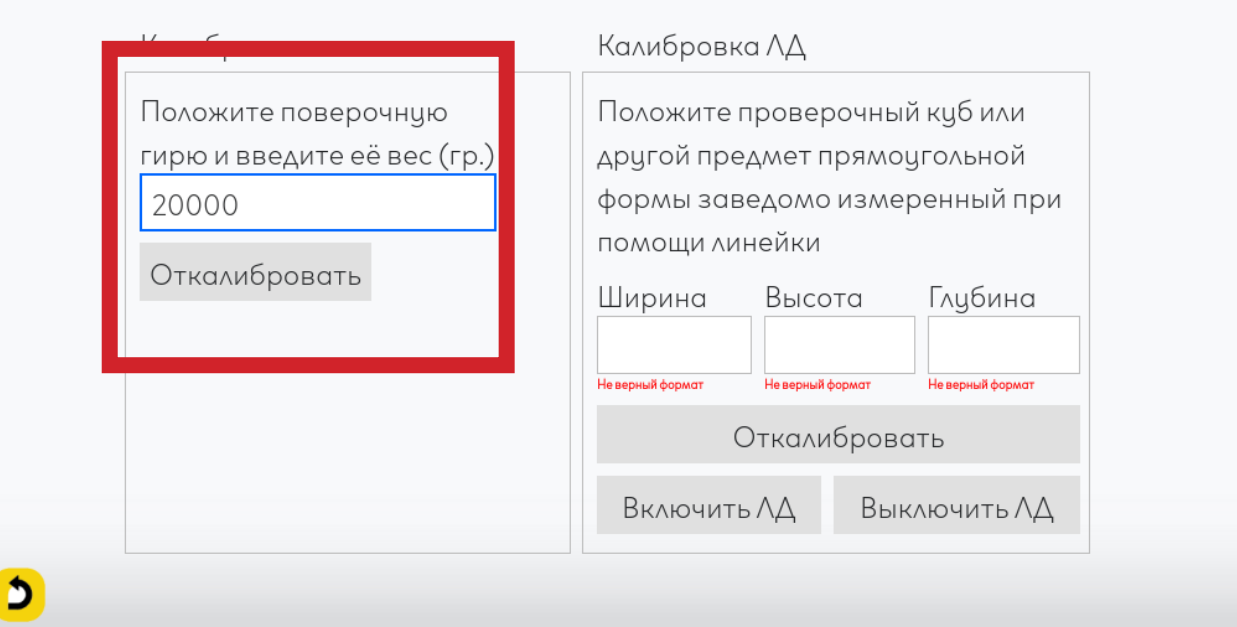

Уведомление об успешной калибровке

Датчик веса откалиброван! -> (1.9881)

Ok

# Macca 20000 гр

Пример отображения параметров массы на откалиброванном датчике. При установленной калибровочной гире массой в 20 кг.

# Конфигурация устройства

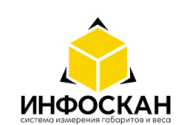

Настройки Время Алгоритм История

Выход

#### Настройки

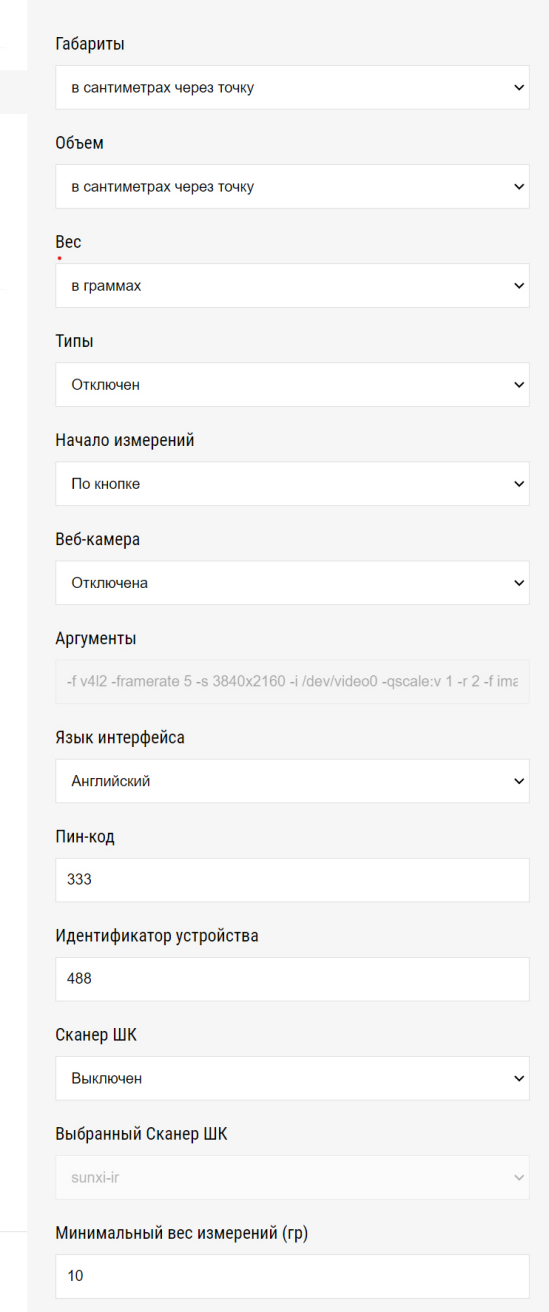

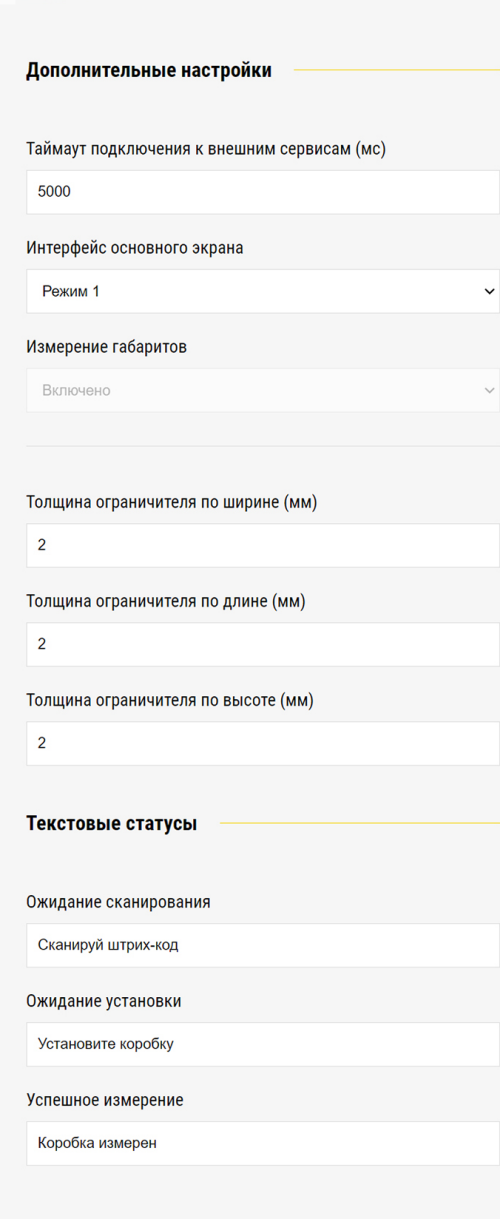

**Габариты** - единица вывода измерения

**Объем** - единица вывода объема

**Вес** - единица вывода массы

Инфоскан Про 2023

10

**Типы** - включает обработку расширенного функционала для вывода дополнительных экранов jsScriptItemType

**Начало измерений** - метод начала измерений

- Через API команду после стабилизации веса и POST запроса на /api/gateway
- Автоматически после стабилизации веса
- По кнопке после стабилизации веса и нажатии на кнопку "Измерить"

**Веб-камера** - включение/отключение веб-камеры (только для версии оборудования ПРО и ЛАЙТ)

**Аргументы** - параметры для подключения веб-камеры (только для версии оборудования ПРО и ЛАЙТ)

**Язык интерфейса** - язык, который используется в пользовательском интерфейсе программного обеспечения или устройства для общения с пользователем

**Пин-код** - цифровой код для входа в меню настроек через графический интерфейс

**Идентификатор устройства** - номер устройства, доступный для отображения в шаблоне как переменная DEVCODE

**Сканер** - метод идентификации измеряемого объекта

• Выключен - Сканер штрих-кода не используется

• Включен - Сканер штрих-кода включен (на сканере должны быть включены опции: Работать как эмуляция клавиатуры, Отправка символа Enter после считывания штрих-кода)

• Через API команду - отправка идентификатора объекта через POST запрос на /api/gateway

**Выбранный сканер ШК** - список оборудования, работающих в режиме эмуляции клавиатуры

**Минимальный вес измерений** - минимальная масса измеряемого объекта для начала измерений

**Таймаут подключения к внешним сервисам (мс)** - время ожидания ответа от внешнего сервиса, настроенного в меню Алгоритм

**Интерфейс основного экрана** - Интерфейс рабочего экрана

• Режим 1 - стандартный интерфейс

• Режим 2 - интерфейс без отображения габаритов

**Измерение габаритов** - Включение и отключение измерения габаритов при infoscanLitePageMode "Режим 2"

• Включено - измерения габаритов включено

• Выключено - работа устройства только с массой, без измерения габаритов

**Толщина ограничителя по высоте (мм)** - установлена стандартная толщина уголка 2 мм (только для версии оборудования ПРО и ЛАЙТ)

**Толщина ограничителя по ширине (мм)** - установлена стандартная толщина уголка 2 мм (только для версии оборудования ПРО и ЛАЙТ)

**Толщина ограничителя по длине (мм)** - установлена стандартная толщина уголка 2 мм (только для версии оборудования ПРО и ЛАЙТ)

**Ожидание сканирования** - текстовый статус баннера при ожидании сканирования штрих-кода

**Ожидание установки** - текстовый статус баннера при ожидании установки объекта на платформу

**Успешное измерение** - текстовый статус баннера после успешного измерения

# Настройка алгоритма

Алгоритмы отвечают за то, как будет работать устройство и как будут выводиться данные, или же в какой последовательности будут проводиться измерения, также они нужны, чтобы добавить другие функции, такие как генерация QR-кода и тд…

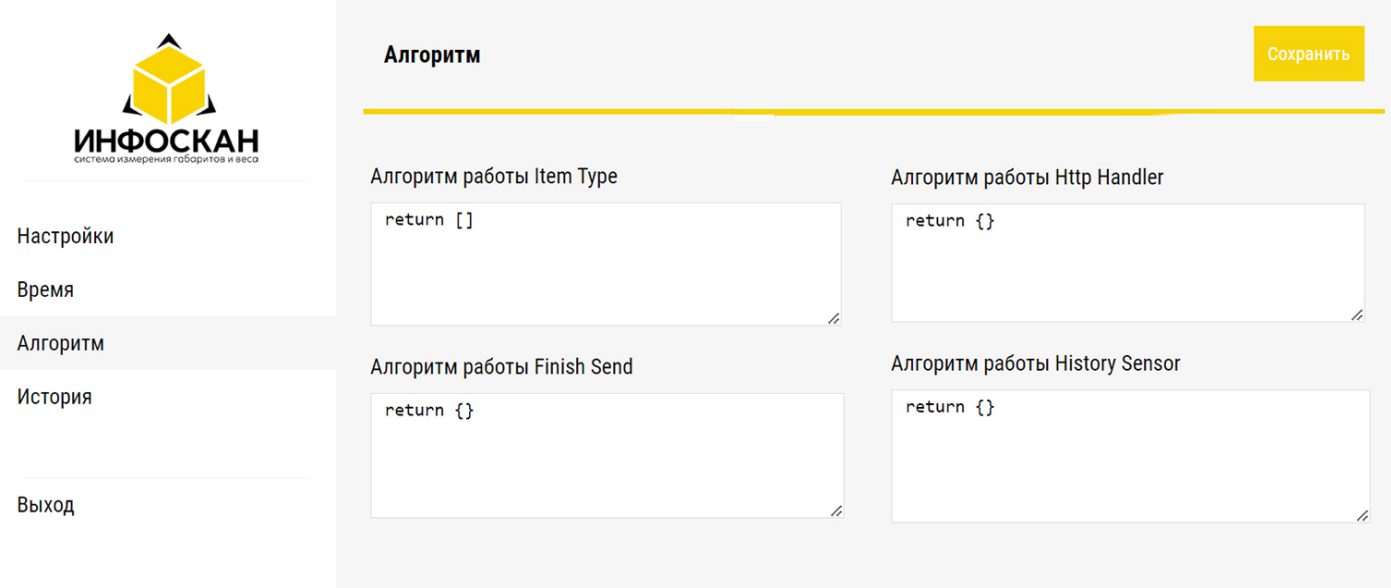

## **Назначение шаблонов jsScript**

**jsScriptItemType** - шаблон расширенного функционала для вывода дополнительных экранов: Ввод количества упаковок, Выбор типа упаковок(статический или через REST API), Ввод дополнительного

штрих-кода, Проверка штрих-кода<br>**isScriptFinishSend** - Шаблон в **jsScriptFinishSend** - Шаблон вывода/передачи данных об измерениях по средствам: QR-код, REST API(JSON XML), FTP, FTPS, SFTP, TCP, File

**jsScriptHttpHandler** - Шаблон настройки отображения данных об измерениях в реальном времени (http://IP/api/data (для Linux) или http://IP:8000/api/data (для Windows))

**jsScriptHistorySensor** - Шаблон настройки отображения данных об истории измерений (http://IP/api/data (для Linux) или http:// IP:8000/api/data (для Windows))

# Настройка шаблона jsScriptItemType

#### **Шаблон ввода дополнительного штрих-кода**

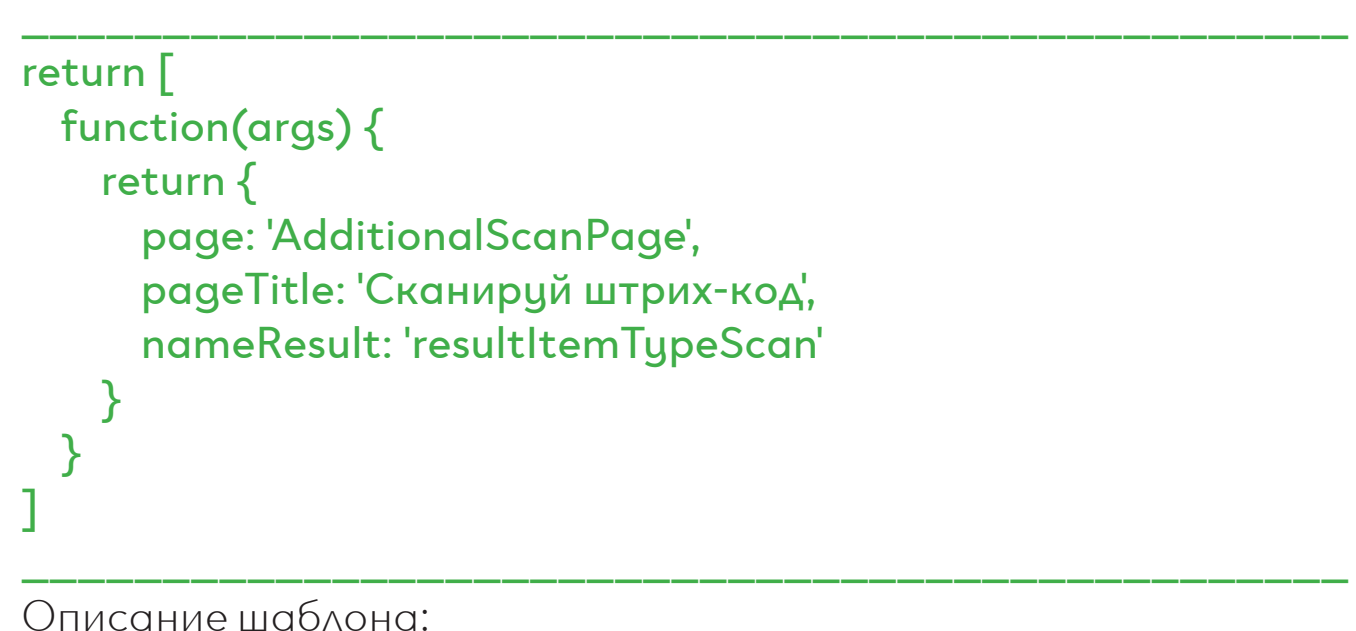

**• page: 'AdditionalScanPage'** – отвечает за вывод экрана с дополнительным сканированием.

**• pageTitle: 'Сканируйте штрих-код'** – переменная, которая задает название экрана

**• nameResult: 'resultItemTypeScan'** - переменная для получения данных в jsScriptFinishSend, в этой переменной будет содержаться значение, которое считал считыватель штрих-кода

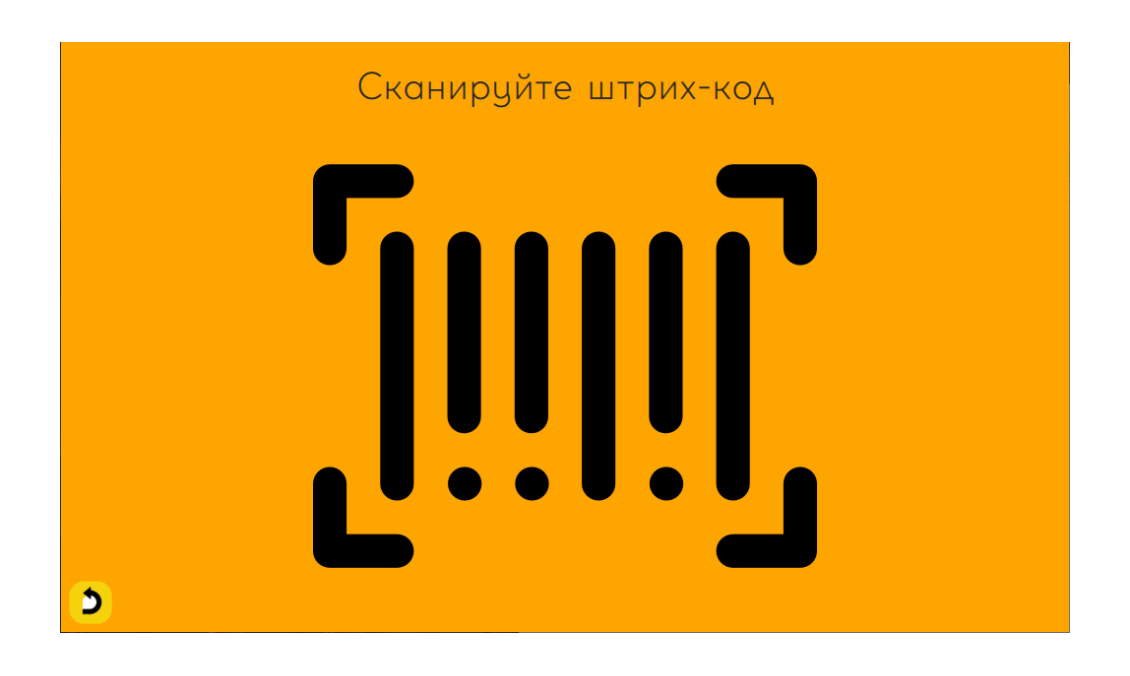

### Шаблон выбора типа упаковки (статический)

return  $\lceil$ 

function(args) { return  $\{$ page: 'ListButtonPage', pageTitle: 'pageTitle', nameResult: 'resultItemTypeList', pageButtons: ['button]', 'button2']  $\mathcal{E}$  $\mathcal{E}$ 

Описание шаблона:

- page: 'ListButtonPage' отвечает за вывод экрана с кнопками
- pageTitle: 'pageTitle' переменная отвечает за название заголовка на экране
- nameResult: 'resultItemTypeList' переменная для получения данных в jsScriptFinishSend, в этой переменной будет содержаться значение, которое содержит наименование нажатой кнопки.

pageButtons: ['button]', 'button2'] - отвечает за название самих КНОПОК.

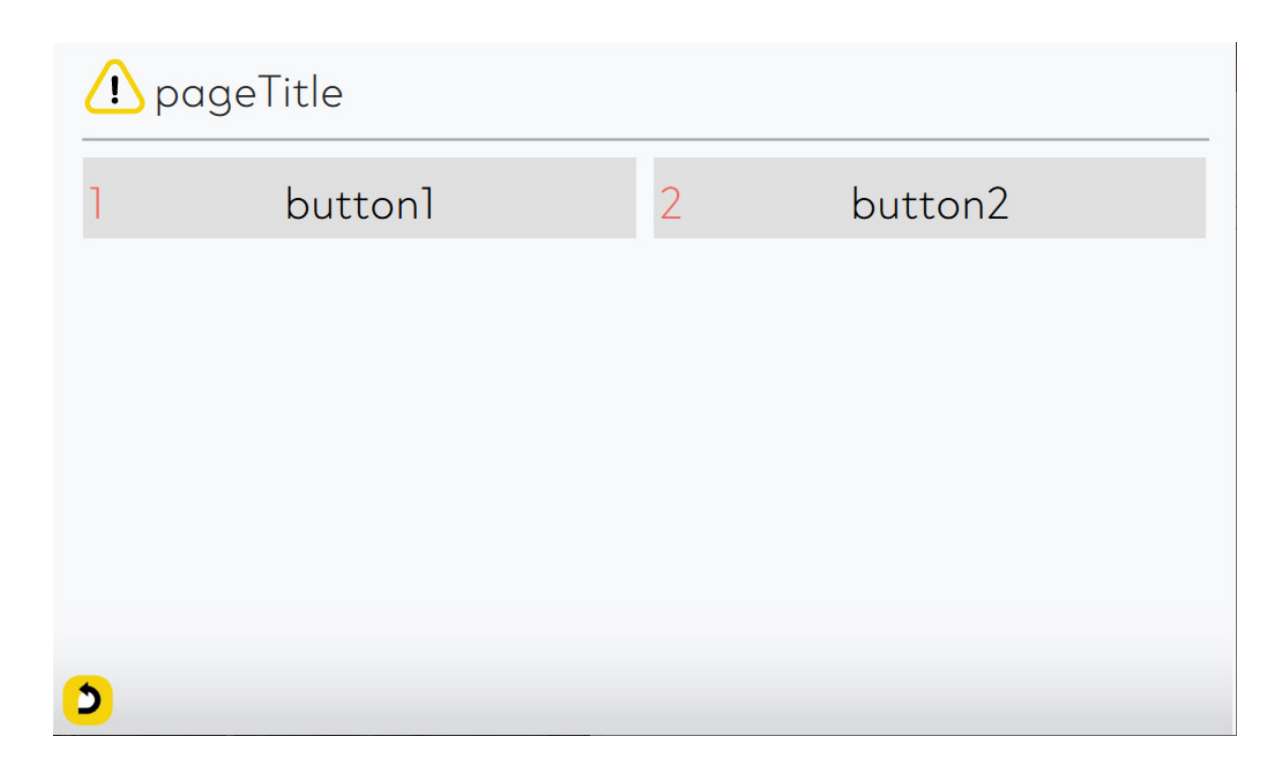

#### **Шаблон выбора типа упаковки (через REST API запрос)**

```
15
_______________________________________________
return {
   http: function () {
     return {
       url: 'http://IP/endpoint',
       headers: {
         'Authorization': 'Basic ' + HELPER_JS.toBase64('LOGIN' + ':' +
'PASSWORD'),
         'Content-type': 'application/json'
 },
 body: function () { // return string
 return "{\"width\": \"" + SENSOR.widthFormat + "\"," +
          "\"height\": \"" + SENSOR.heightFormat + "\"," +
           "\"length\": \"" + SENSOR.lengthFormat + "\"," +
           "\"weight\": \"" + SENSOR.weightFormat + "\"," +
           "\"itemType\": \"" + ITEM_TYPE + "\"," +
          "\"devCode\": \"" + DEV_CODE + "\"," +
          "\"barcode\": \"" + BARCODE + "\"}"
       },
       resp: function (resp, httpCode) { // return obj
         try {
           console.log(resp)
           var json = JSON.parse(resp)
           if (httpCode == 200) {
            if (json.status == 'OK') {
               return {
                 banner: BARCODE + '\n' + json.description,
                 comment: ''
\{\} }
            else if (ison.status == 'NOT OK') {
               throw Error( json.description)
 }
             else {
                throw Error(BARCODE + ' - ошибка отправки данных 
на сервер')
\left\{\begin{array}{cc} 1 & 0 \\ 0 & 0 \end{array}\right\} }
           else {
             throw Error('Ошибка, получен HTTP код: ' + httpCode + ', 
вместо ожидаемого HTTP кода 200')
\left\{\begin{array}{c} \end{array}\right\} }
         catch (e) { // ошибка парсера
           console.log(e)
           throw Error(BARCODE + '\n' + json.description)
\{\}\{\}\{ \} }
}_______________________________________________
```
#### Шаблон ввода количества упаковок

return  $\lceil$ function(args) { return  $\{$ page: 'CountPage', pageTitle: 'pageTitle', nameResult: 'resultItemTypeCount'  $\big\}$  $\mathcal{E}$ 

Описание шаблона:

page: 'CountPage' - отвечает за вывод экрана ввода количества упаковок.

pageTitle: 'pageTitle' - переменная отвечает за название заголовка на экране

nameResult: 'resultItemTypeCount' - переменная для получения данных в jsScriptFinishSend, в этой переменной будет содержаться значение, которое содержит указанное количество упаковок

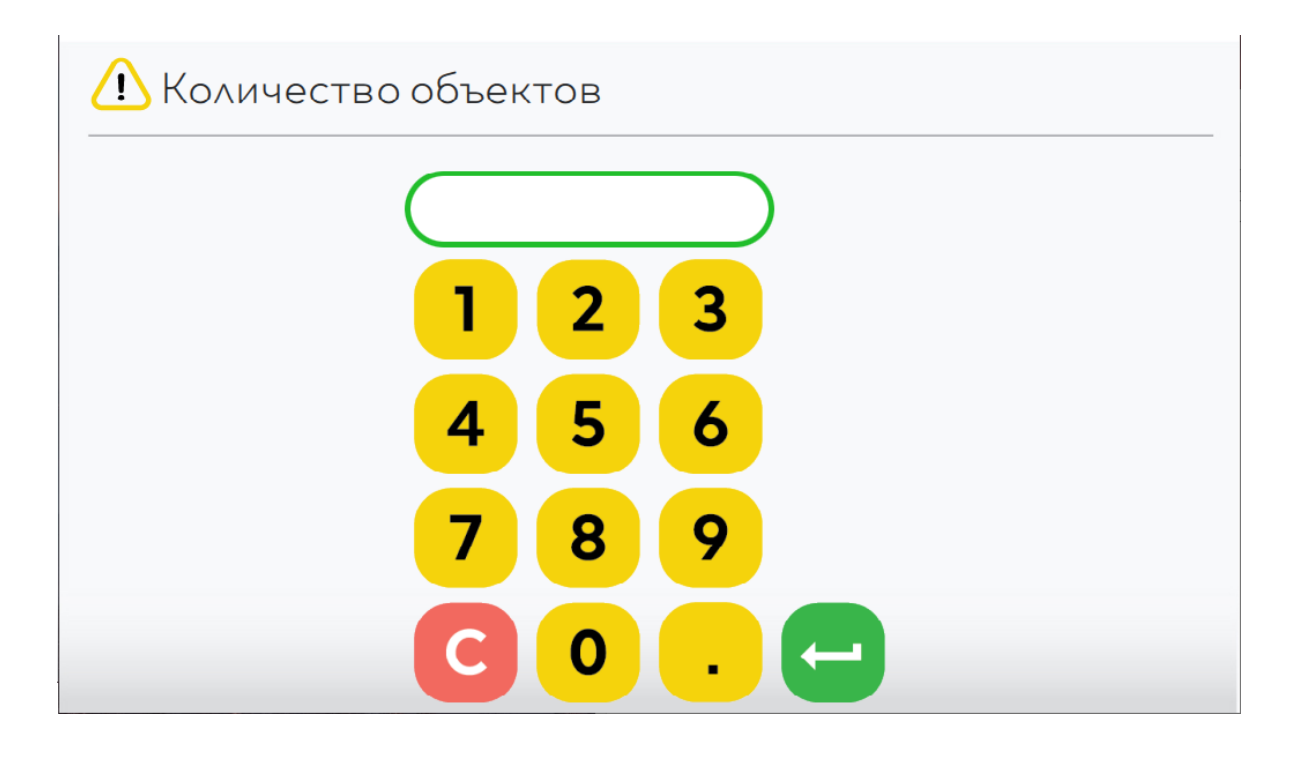

#### **Шаблон проверки штрих-кода, для подтверждения пользователем**

```
_______________________________________________ return [
  function (args) {
    return {
      page: 'ConfirmBarcodePage',
      pageTitle: 'Подтвердите наименование товара:',
      nameResult: 'resultconfirmBarcode',
      http: {
        url: 'http://IP/endpoint',
        headers: {
          'Accept': 'application/xml',
          'Content-type': 'application/xml',
         'Authorization': 'Basic ' + HELPER JS.toBase64('admin' + ':' + 'admin')
        },
        body: function () { // return string
        return '<CheckBarcode><Barcode>' + BARCODE + '</Barcode></Check-
Barcode>'
        },
        resp: function (resp) { // return object
          var json = HELPER_JS.xmlToJson(resp)
          console.log(resp)
          console.log(JSON.stringify( json, null, 2))
          if ( json.CheckBarcodeResponse == null) {
            throw Error("Ошибка: Нет с данных");
 }
          else if ( json.CheckBarcodeResponse.Status == null) {
            throw Error("Ошибка: Нет с данных");
 }
          else if ( json.CheckBarcodeResponse.Status == "OK") {
            return json.CheckBarcodeResponse.Comment;
 }
          else {
            throw Error( json.CheckBarcodeResponse.Comment);
 }
 }
 }
 }
 }
]
_______________________________________________
```
Описание шаблона:

• page: 'ConfirmBarcodePage' – отвечает за вывод экрана проверки наименования штрих-кода, для подтверждения пользователем

• pageTitle: 'pageTitle' – переменная отвечает за название заголовка на экране

• nameResult: 'resultconfirmBarcode' – переменная для получения данных в jsScriptFinishSend, в этой переменной будет содержаться значение, которое содержит подтвержденное наименование товара

- url: 'http://IP/endpoint' адрес веб-сервиса
- headers заголовки http запроса
- body тело http запроса
- resp функция обработки ответа от веб-сервиса, с указанием

пути наименования штрих-кода (return только в формате JSON)

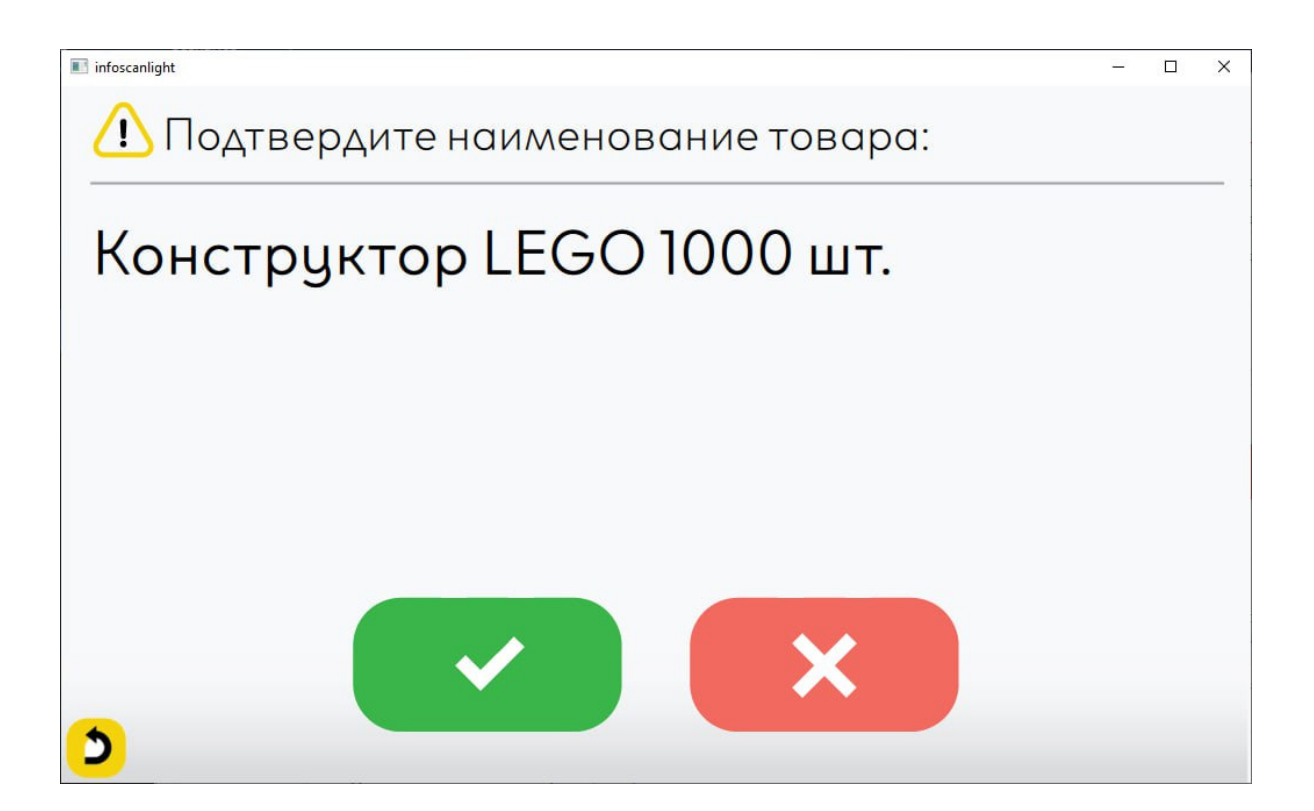

# <u>Настройка шаблона jsScriptFinishSend</u>

## 1. Вывод QR-кода на экран.

Генератор QR кода используется для вывода данных на графическом экране устройства и находится с права от баннера статусов. Для генерации формата данных, необходимо отредактировать шаблон согласно вводным данным, описание работы функции дг:

- body тело POST запроса, составляемое в виде XML/JSON
- resp функция ничего не возвращает.

Для вывода успешного результата баннер статусов  $B$ используется return

#### Шаблон для вывода на экран QR кода с результатом измерений

```
return \{qr: function() {
  return \{body: function() \{return BARCODE + ':' + SENSOR.widthFormat + ':' + SENSOR.
heightFormat + ';' + SENSOR.lengthFormat + ';' + SENSOR.weightFor-
mat + ';' + SENSOR.volumeFormat
    \}resp: function() { // return obj
     return \{banner: 'Короб измерен: ' + BARCODE,
        comment:"
```
#### Пример QR кода на экране:

Пример данных в QR коде: 1234567890;20,3;40,2;30,3;5,000;24,727

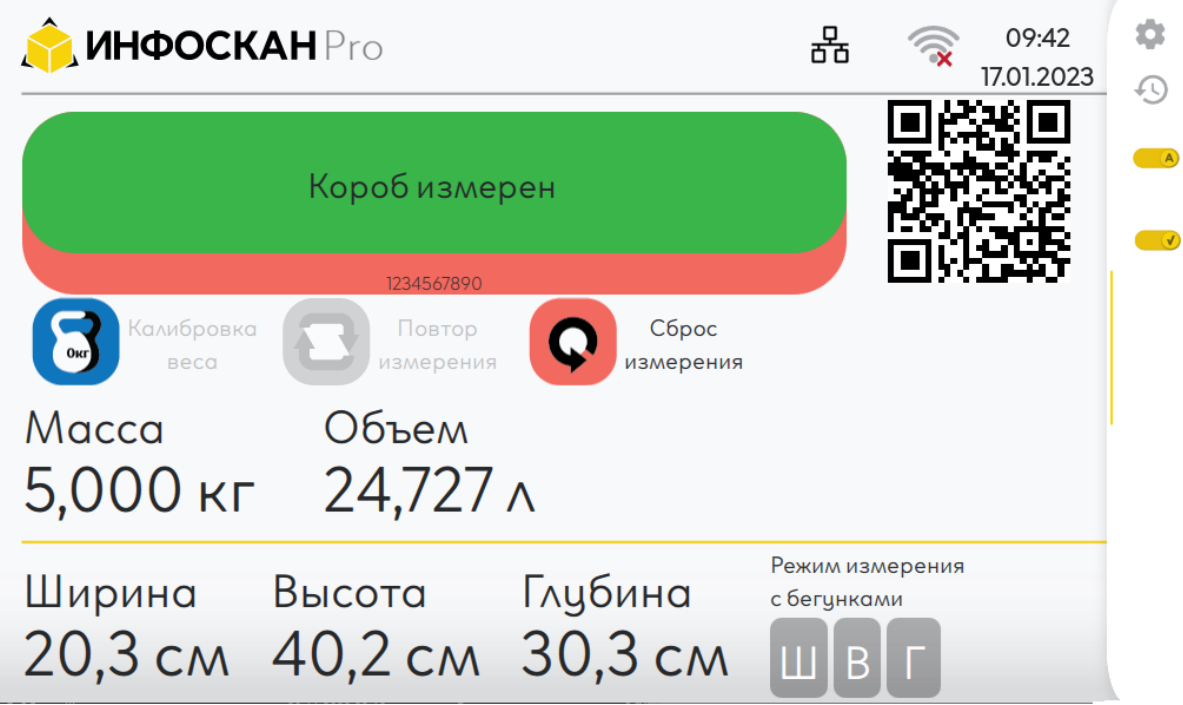

## 2. Обмен данными между SOAP/REST сервисами

SOAP/REST обмен работает по принципу Запрос (Request) -Отклик (Response). В отклике - удаленная система должна вернуть в обязательном порядке статус события, который может иметь наименование ОК, ER и т.д., а также необязательный комментарий ДЛЯ ВЫВОДА НА ЭКРАН.

Для передачи данных в форматах SOAP/REST необходимо перед началом отредактировать шаблон согласно вводным данным, описание работы функции http:

url - адрес SOAP/REST сервиса headers - HTTP заголовки body - тело POST запроса, составляемое в виде XML/JSON resp - функция возвращает ответ от сервиса и НТТР код. Для вывода успешной результата в баннер статусов используется return, а для вывода ошибки используется throw Error

## **Шаблон обмена в формате XML :**

```
______________________________________________
console.log('itemType ->', JSON.stringify(ITEM_TYPE, null, 4));
return {
  http: function () {
    return {
     url: 'http://IP-адрес/путь',
     headers: {
       'Accept': 'application/xml',
       'Content-type': 'application/xml'
      },
      body: function () { // return string
       return '<LoadMeasuremtWithPrinting>' + 
           '<Width>' + SENSOR.widthFormat + '</Width>' + 
           '<Height>' + SENSOR.heightFormat + '</Height>' + 
           '<Length>' + SENSOR.lengthFormat + '</Length>' + 
           '<Weight>' + SENSOR.weightFormat + '</Weight>' + 
           '<Barcode>' + BARCODE + '</Barcode>' + 
           '</LoadMeasuremtWithPrinting>'
      },
      resp: function (resp, httpCode) { // return obj
       if(httpCode == 200)if (HELPER JS.xmlXPath(resp, '/Detail/code/text()') == '0') {
            return {
              banner: BARCODE + ' - Успешно записан',
              comment: ''
 }
 }
          else {
              throw Error(BARCODE + ' - Ошибка отправки данных на 
сервис')
 }
 }
        else {
              throw Error('Ошибка, получен HTTP код: ' + httpCode + ', 
вместо ожидаемого HTTP кода 200')
 }
 }
 }
```
## **Шаблон обмена в формате JSON:**

```
______________________________________________
console.log('itemType ->', JSON.stringify(ITEM_TYPE, null, 4));
return {
  http: function () {
    return {
     url: 'http://IP-адрес:8000/путь',
     headers: {
       'Accept': 'application/json',
       'Content-type': 'application/json'
     },
     body: function () { // return string
        return "{\"Width\": \"" + SENSOR.widthFormat + "\"," +
            "\"Height\": \"" + SENSOR.heightFormat+ "\"," +
            "\"Length\": \"" + SENSOR.lengthFormat+ "\"," +
            "\"Weight\": \"" + SENSOR.weightFormat+ "\"," +
           "\"Barcode\": \"" + BARCODE + "\"}"
     },
      resp: function (resp, httpCode) { // return obj
         var json = JSON.parse(resp)
        if(httpCode == 200)if (json.code =='0') {
              return {
                 banner: BARCODE + ' - Успешно записан',
                 comment: ''
 }
 }
            else {
                  throw Error(BARCODE + ' - Ошибка отправки данных на 
сервис')
 }
 }
          else {
           throw Error('Ошибка, получен HTTP код: ' + httpCode + ', вместо 
ожидаемого HTTP кода 200')
 }
 }
 }
```
## 3. Отправка данных в виде файла на FTP, SFTP, FTPS сервер:

Передача данных в виде файла на FTP сервер при успешном измерении.

Для генерации формата данных, необходимо отредактировать шаблон согласно вводным данным, описание работы функции ftp, sftp, ftps:

#### Шаблон отправки файла на FTP сервер:

```
console.log('itemType ->', JSON.stringify(ITEM_TYPE, null, 4));
return \{ftp: function() \{return \{address: 'IP-aApec FTP-cepBepa',
     username: 'Логин FTP',
     раssword: 'Пароль FTP',
     pathDestination: 'Название файла или переменная' + '.txt',
     body: function()return BARCODE + ':' + SENSOR.lengthFormat + ':' + SENSOR.height-
Format + ';' + SENSOR.widthFormat + ';' + SENSOR.weightFormat + ';'
     \}resp: function() { // return obj
       return \{banner: 'Успешно записан на FTP',
         comment:"
       \rightarrow\left.\begin{array}{c} \uparrow \\ \downarrow \\ \downarrow \end{array}\right\}
```
## 4. TCP

Передача данных на TCP порт при успешном измерении с последующим закрытием подключения после передачи данных.

```
______________________________________________
return {
  tcp: function() {
    return {
     address: 'IP:порт',
     body: function() {
       return SENSOR.widthFormat + ';' + SENSOR.heightFormat + ';' + SEN-
SOR.lengthFormat + ';' + SENSOR.weightFormat + ';' + BARCODE
     },
     resp: function(resp) {
       return {
        banner: 'Успешно отправлен на TCP',
        bannerFontColor: '#FF00FF',
        comment: ''
 }
 }
 }
 }
}______________________________________________
address - IP адрес и порт сервиса
body - данные
banner - текст баннера при успешной отправки данных
bannerFontColor - цвет баннера (не обязательное)
comment - поле вывода комментария (не обязательное)
```
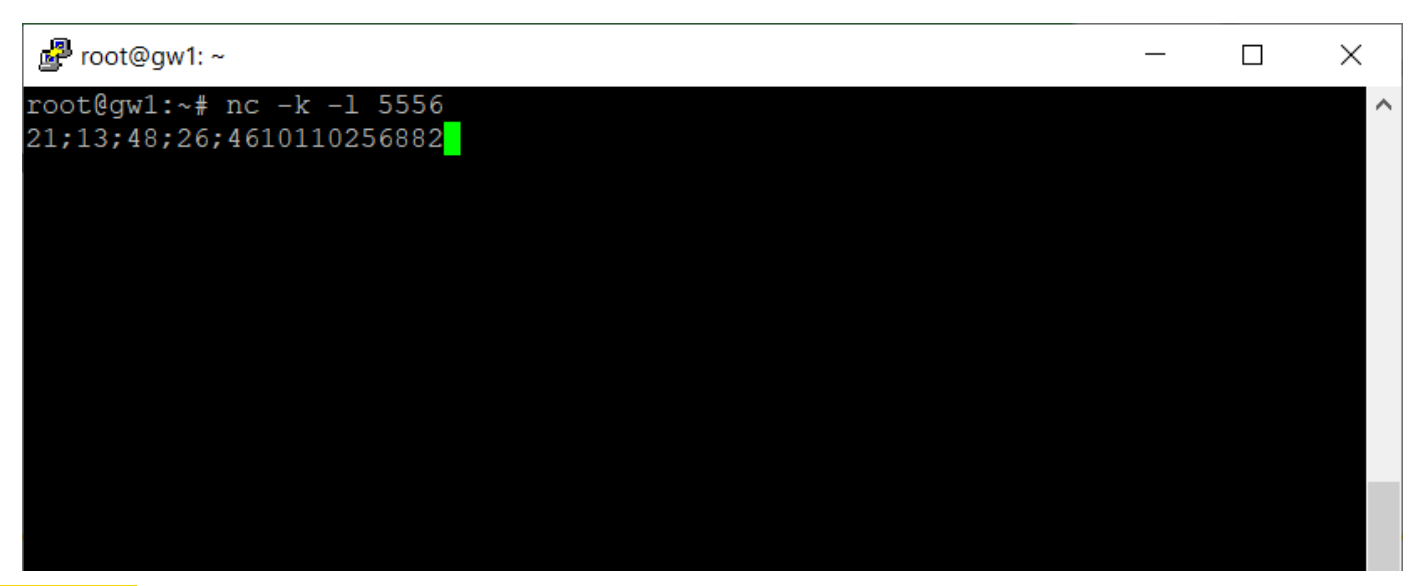

24

## 5. File

Сохранение данных в файл (только для версий на ОС Windows) Запись данных в файл при успешном измерении с перезаписью или дозаписью.

```
______________________________________________
return {
  file: function() {
    return {
     pathDestination: 'С:/file.log',
     append: true,
     body: function() {
       return SENSOR.widthFormat + ';' + SENSOR.heightFormat + ';' + SEN-
SOR.lengthFormat + ';' + SENSOR.weightFormat + ';' + BARCODE + '\n'
     },
     resp: function() { // return obj
       return {
        banner: 'Успешно отправлен в файл',
        bannerFontColor: '#FF00FF',
        comment: ''
 }
 }
 }
 }
}______________________________________________
pathDestination - путь и имя файла
append - флаг для дозаписи занных в файл
body - данные
banner - текст баннера при успешной записи данных в файл
bannerFontColor - цвет баннера (не обязательное)
```
**comment** - поле вывода комментария (не обязательное)

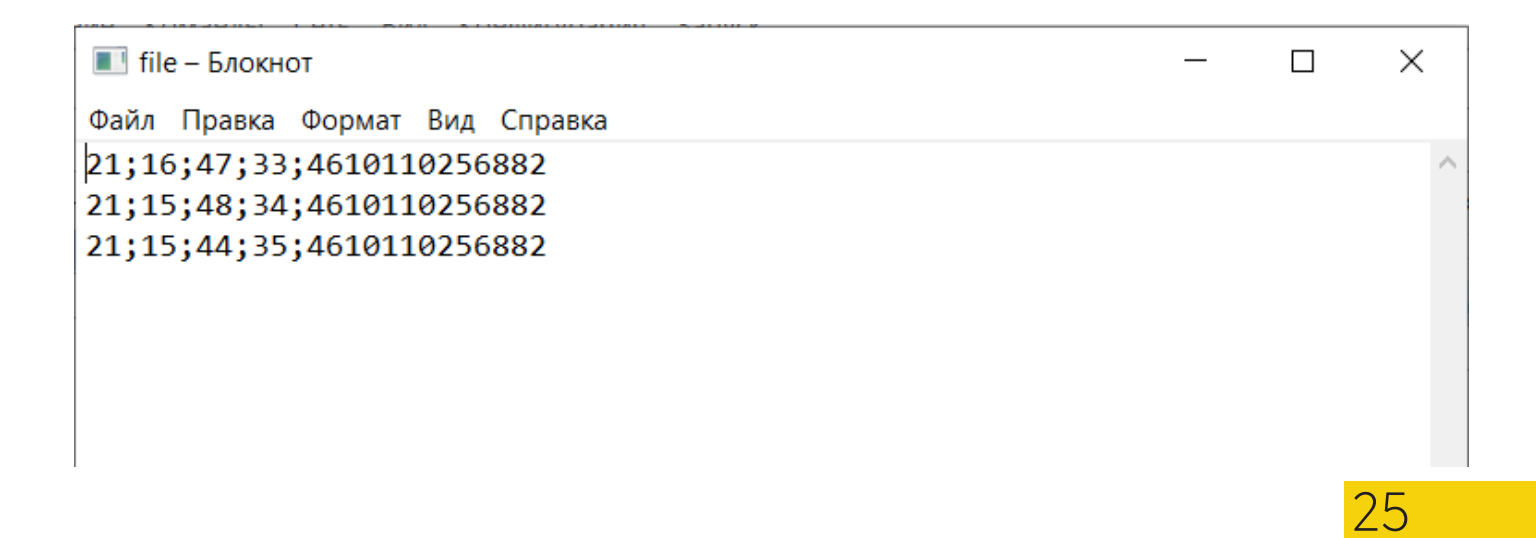

# Настройка шаблона jsScriptHttpHandler

Запрос данных с устройства методом GET на URL адрес устройства http://IP/api/data (для Linux) или http://IP:8000/api/data (для Windows) в режиме реального времени согласно шаблону

#### **Шаблон вывода данных**

```
___________________________________________________________
return {
  handlerDataResp: function () {
    try {
    if(SENSOR == null) return {
        width: '0',
        height: '0',
        length: '0',
        weight: '0',
        barcode: '',
        devCode: DEV_CODE
       }
     }
     return {
       width: SENSOR.widthFormat,
       height: SENSOR.heightFormat,
       length: SENSOR.lengthFormat,
       weight: SENSOR.weightFormat,
       barcode: BARCODE,
       devCode: DEV_CODE
     }
 }
   catch (e) {
     console.error(e);
    }
  }
}
___________________________________________________________
```
#### **Пример GET запроса с ответом:**

GET /api/data HTTP/1.1 Host: 192.168.10.41

HTTP/1.1 200 OK

26

# Настройка шаблона jsScriptHistorySensor

Запрос данных с устройства методом GET на URL адрес устройства http://IP/api/data (для Linux) или http://IP:8000/api/history (для Windows) в режиме реального времени согласно шаблону

#### Шаблон вывода данных

```
return \{historySensor: function() {
   var obj = \{width: SENSOR.widthFormat,
    height: SENSOR.heightFormat,
    length: SENSOR.lengthFormat,
    weight: SENSOR.weightFormat,
    barcode: BARCODE,
    devCode: DEV CODE,
     _order: ['barcode', 'width', 'unique_index', 'created', 'height', 'length', 'devCode',
'weight']
   \}:
   return obj
```
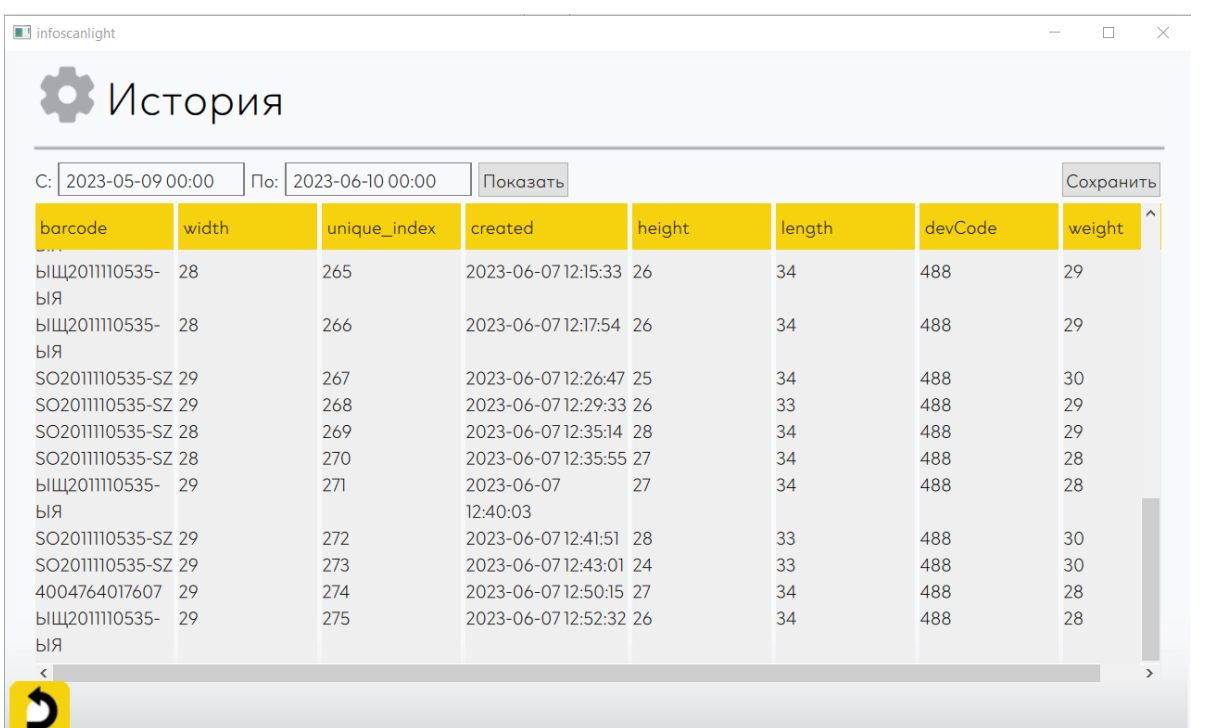